#### **SETTING UP YOUR VOICEMAIL BOX**

From Your Phone

- Press **Messages Key**
- Enter the **Default Password 112233 #**
- Follow the prompts to:
	- $\triangleright$  Record first and last name (press # to end recording)
	- $\triangleright$  Record greeting or choose standard greeting (press # to end recording)
- Enter your **New Password**

Set up is complete when voicemail announces: *"Your Voice Mail Box is now set-up"*

### **ACCESSING VOICEMAIL**

From Your Own Extension

- Press **Messages** Button
- Enter password, then #

From Another Extension

- Press **Messages** Button
- Press **#** when voicemail answers
- Enter ID (Extension Number), then #
- Enter password, then #

#### From Off-Site

- Dial **your own phone number**
- Press **#** when voicemail answers
- Enter ID (Extension Number), then #
- Enter password, then #

Return to Menu & Exit Voicemail

- $\star$  Cancel action or back up a menu
- **#**  Skip or move ahead

# **DIRECT TRANSFER TO VOICEMAIL**

- With call in progress, press **Transfer** soft key, Dial followed by the **Extension Number**
- Press **Transfer** soft key to complete transfer
- *Be sure to press the second Transfer quickly to release the call.*

**MAIN MENU and SHORTCUTS**

- **1** *-* Hear New Message
- **2** Send a Message
- **3**  Review old Message
- **4** Change Setup Options
- **41** Change Greetings
- **412** Turn on/off Alternate Greeting
- **421** Change message notification
- **423** Choose full or brief menus
- **432** Change Recorded name

## **MESSAGE REVIEW**

#### **While message is playing**

- **1**Restart Message
- **2** Save
- **3**  Delete Message
- **4** Slow Playback
- **6**  Fast Playback
- **7** Rewind five seconds
- **8**Pause/Playback *Press Again to Resume*
- **9** Fast Forward to end
- **#** Skip to end of Message
- **##** Skip message, save as is

### **After message plays**

- **1**Replay Message
- **2** Save / Restore as Saved Message
- **3**  Delete Message
- **4** Reply to Message
- **42** Reply to All
- **44** Call the Subscriber
- **5** Forward Message
- **6** Save Message as New / Restore as New
- **7** Rewind five seconds
- **9** Play message properties (Gives you time & date)
- **#** Save as is

*NOTE: While checking messages, if you accidentally hang up and not save a voicemail message, then your message light will remain on as if you have a new message.*

# SDUHSD

# **Cisco Unity Voice Mail**

**Quick Reference Guide**

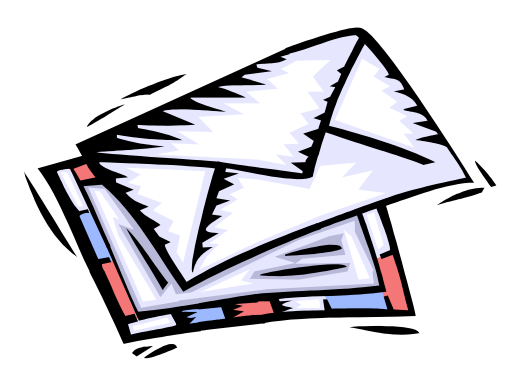

**Presented by:**

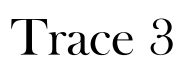

*To go back to the main menu dial*  $*$ *.* 

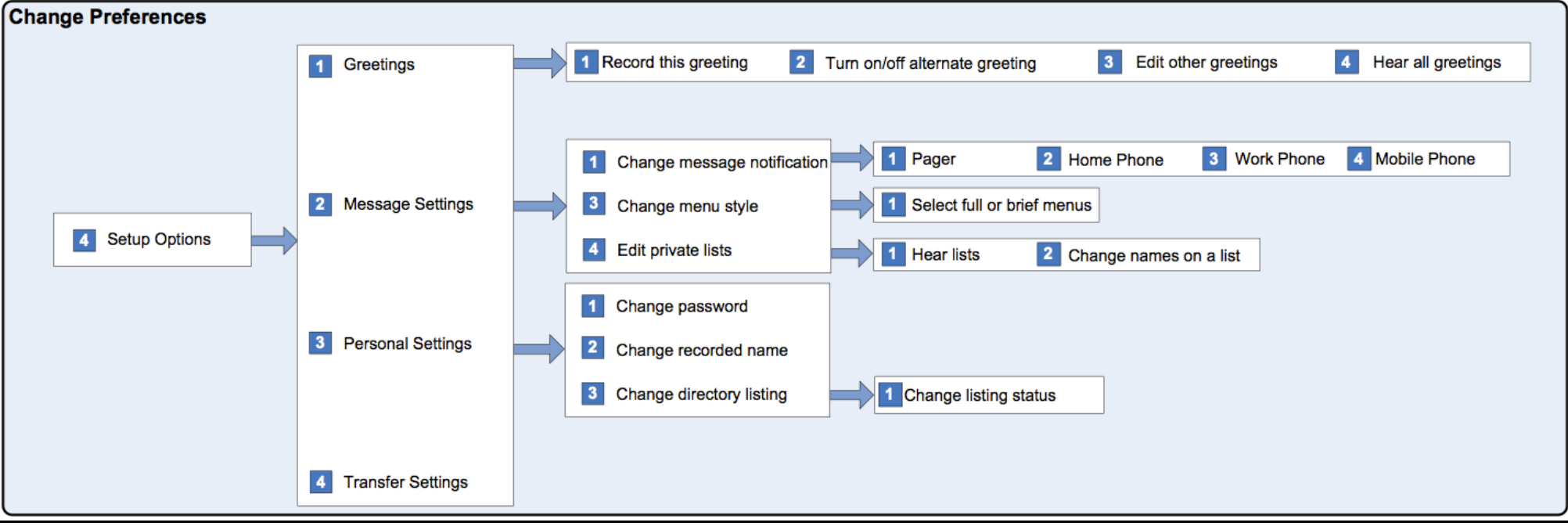